## **Self-Service Faculty Grade Entry Directions**

There are two ways to access Self Service from our homepage [\(www.alamancecc.edu\)](http://www.alamancecc.edu/)

Scroll to the bottom and click on "Self Service" or at top click on "Quick Links" and then select "Self Service."

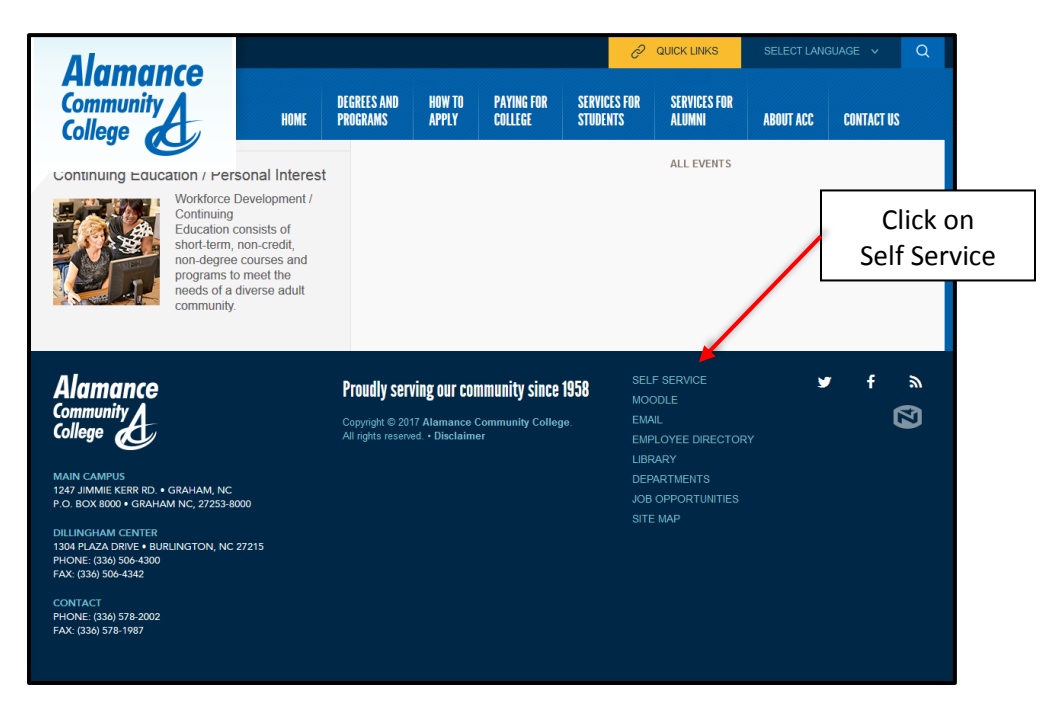

Note that there is a Self Service Student Academic Guide for students. Click on "Self-Service Login" to login.

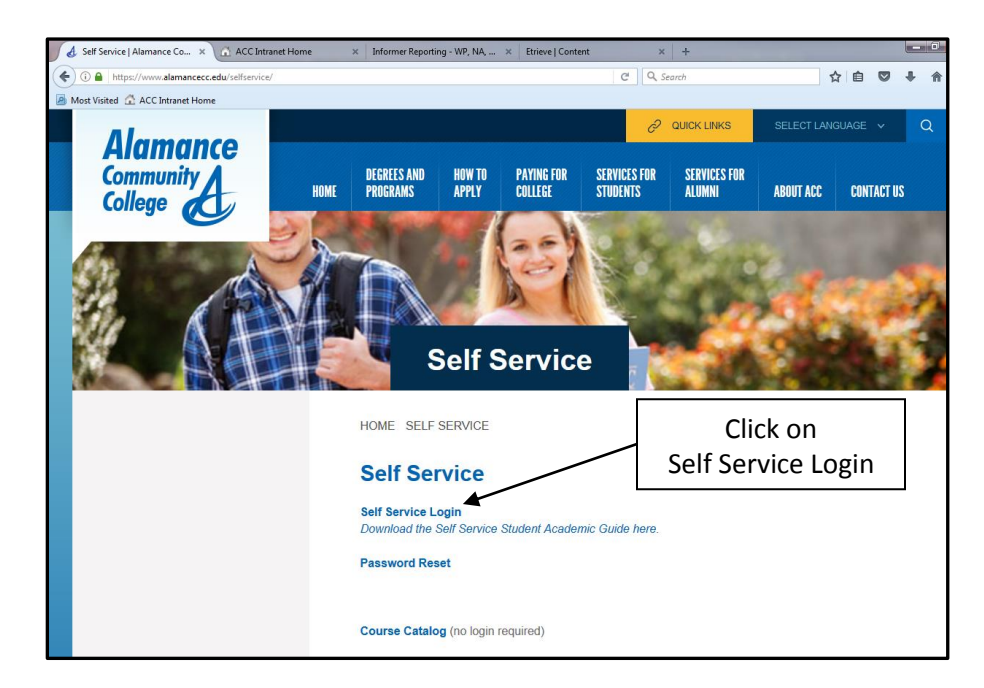

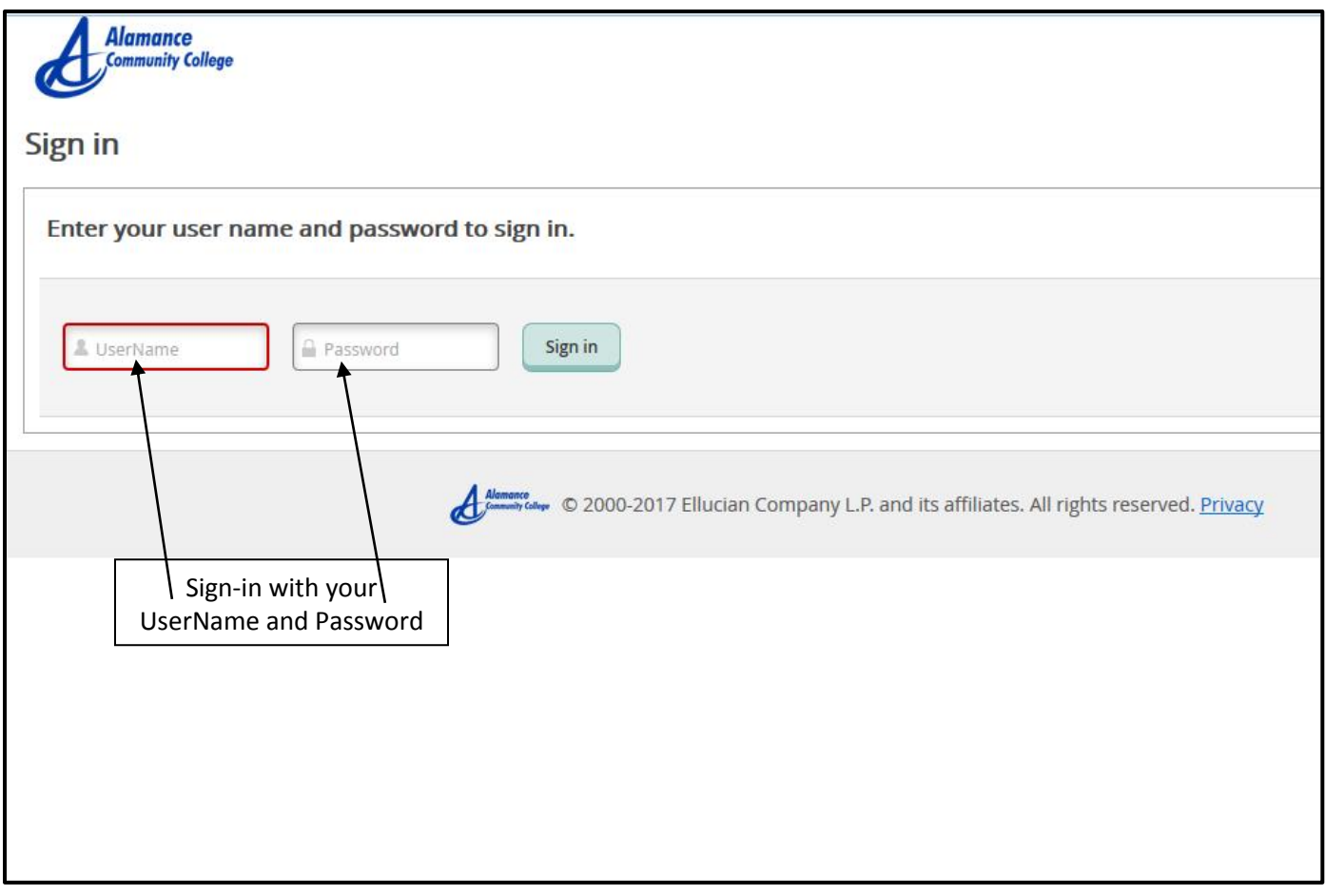

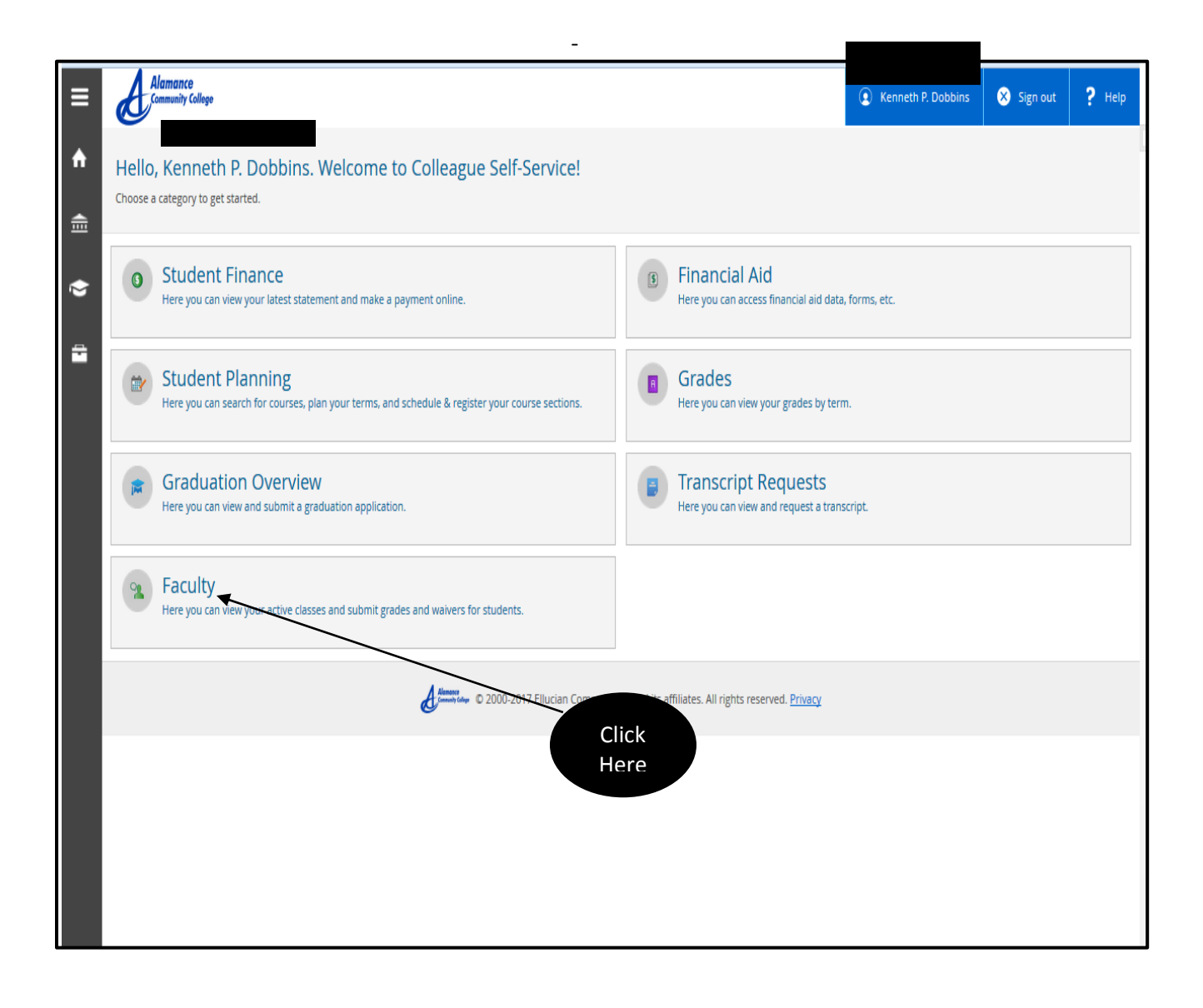

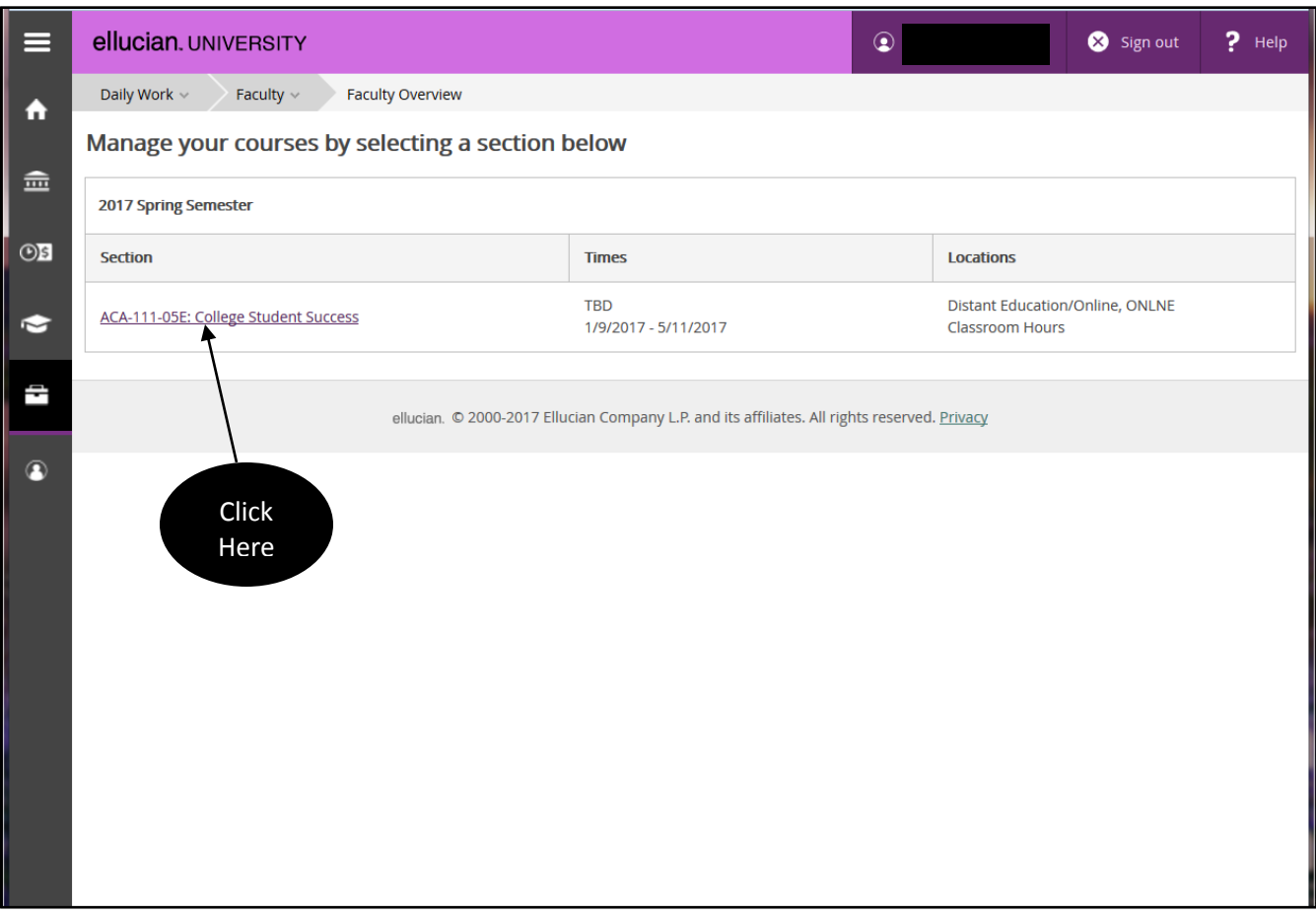

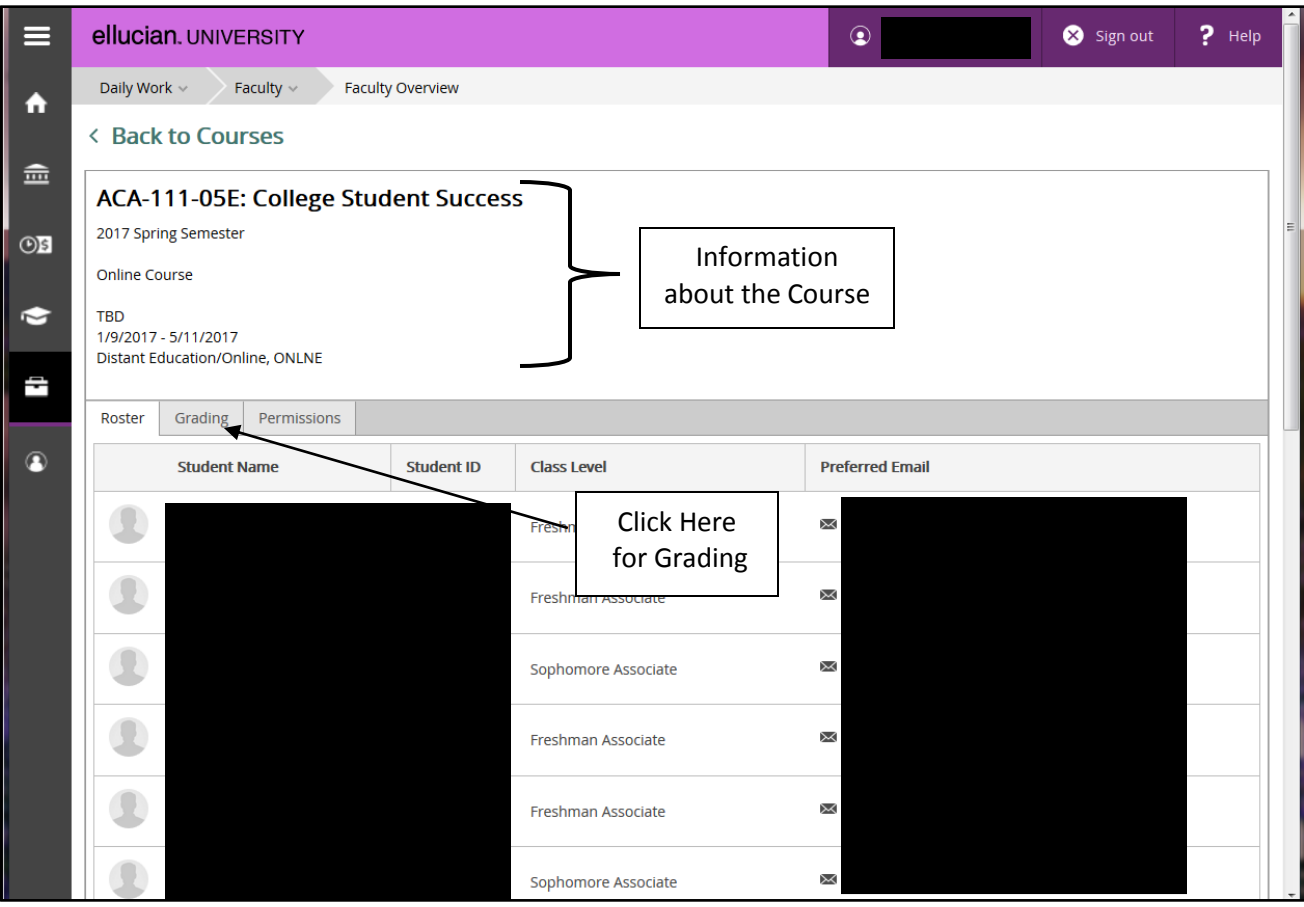

## MIDTERM GRADE ENTRY (Required for 16 week courses)

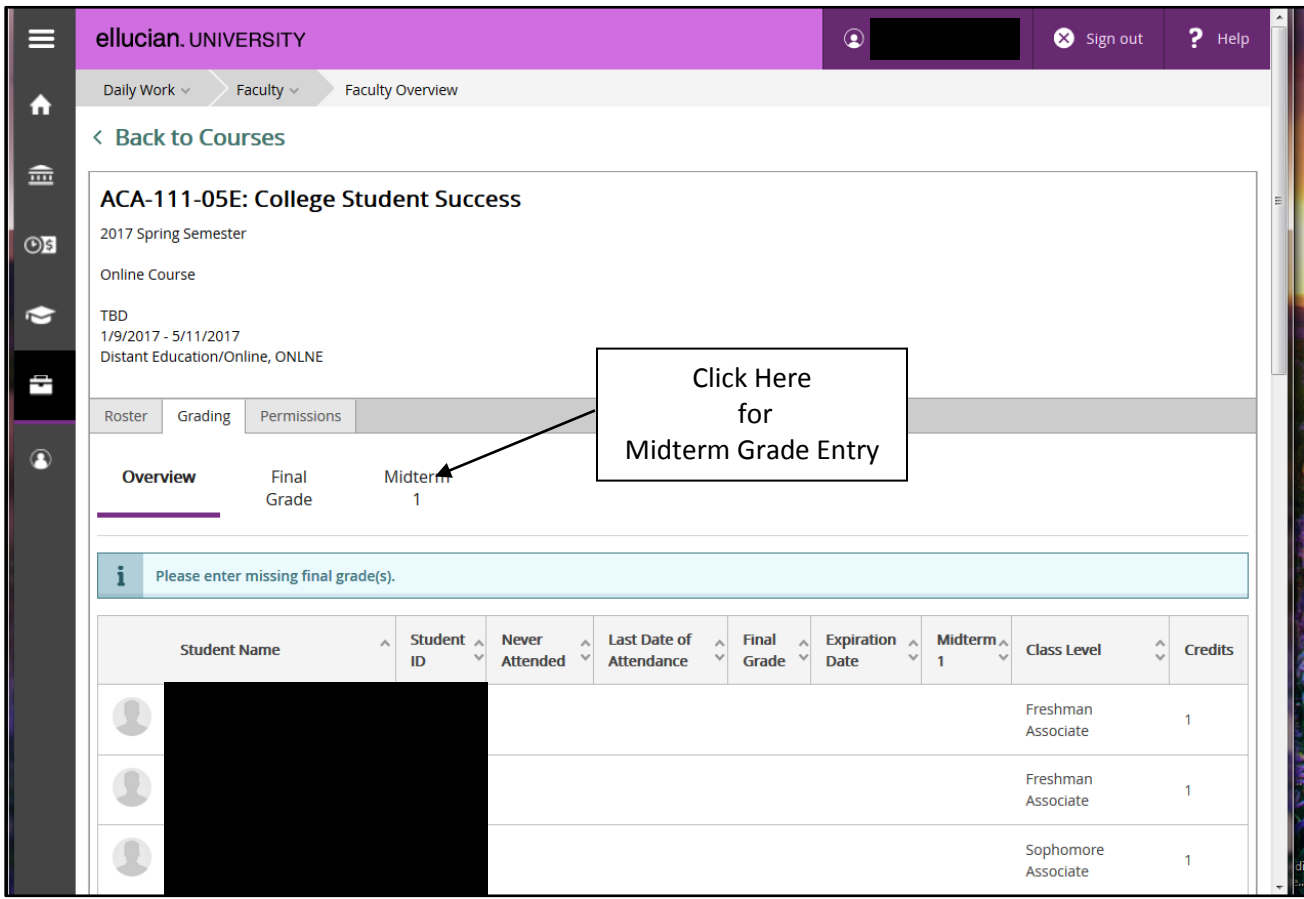

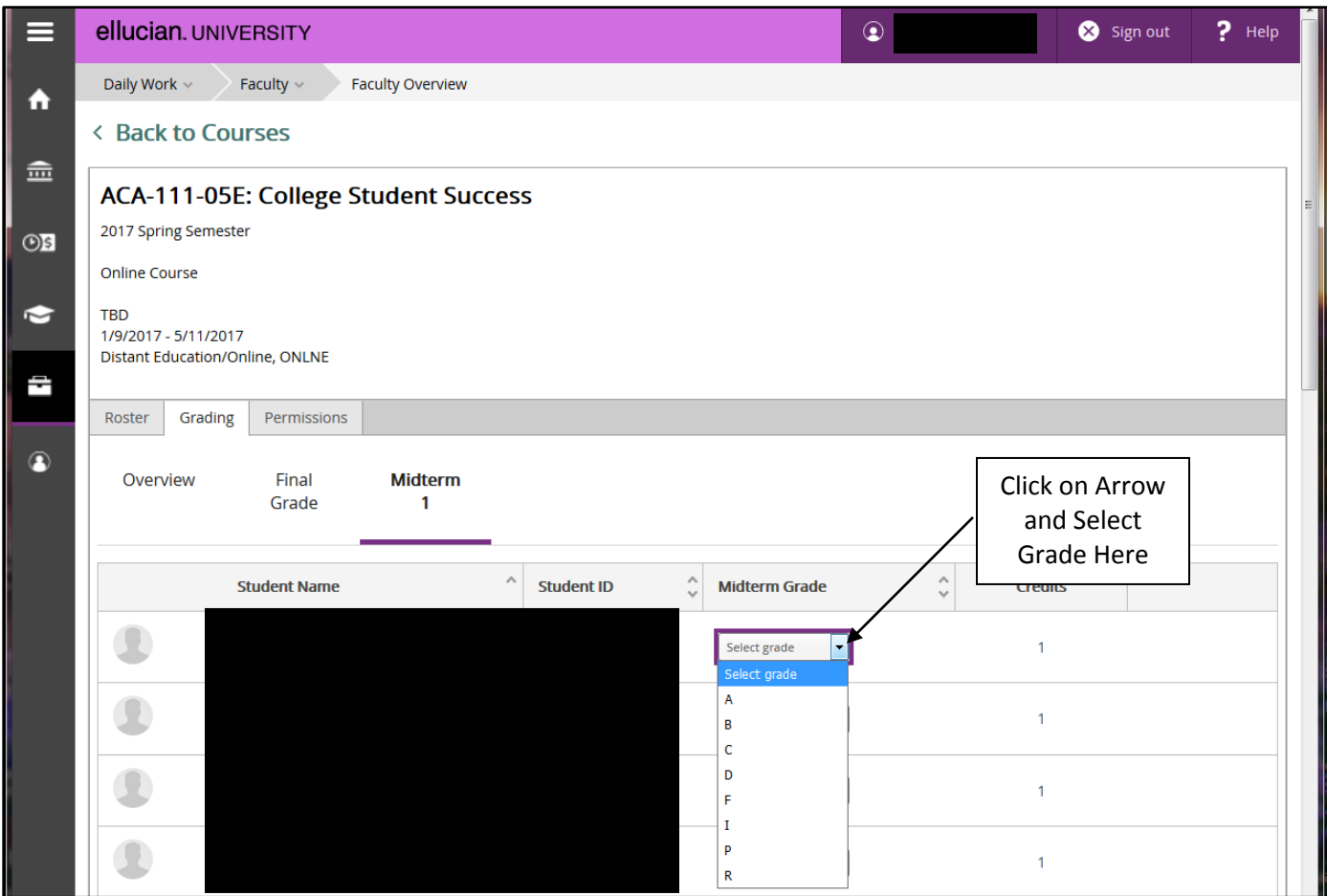

Once all of your midterm grades are entered you are done.

## **Final Grade Entry**

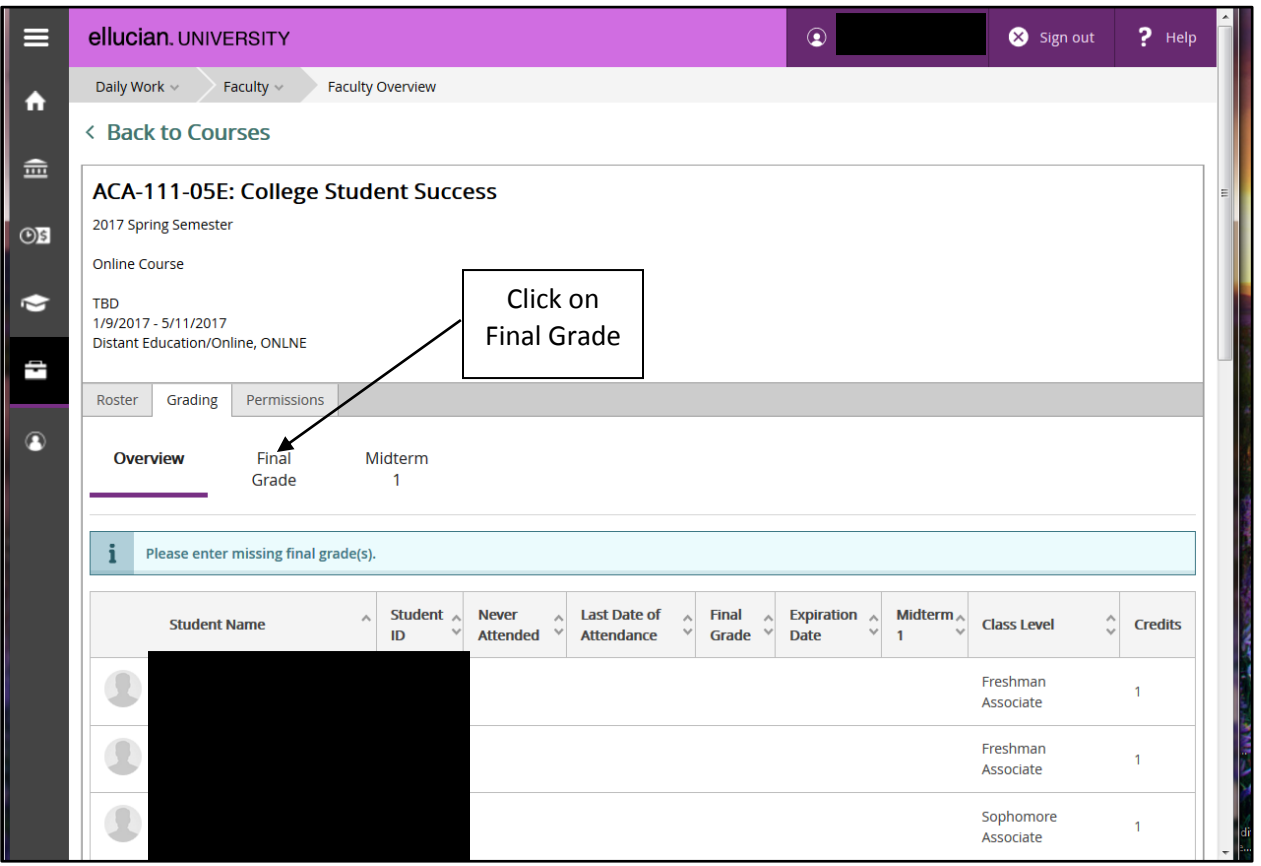

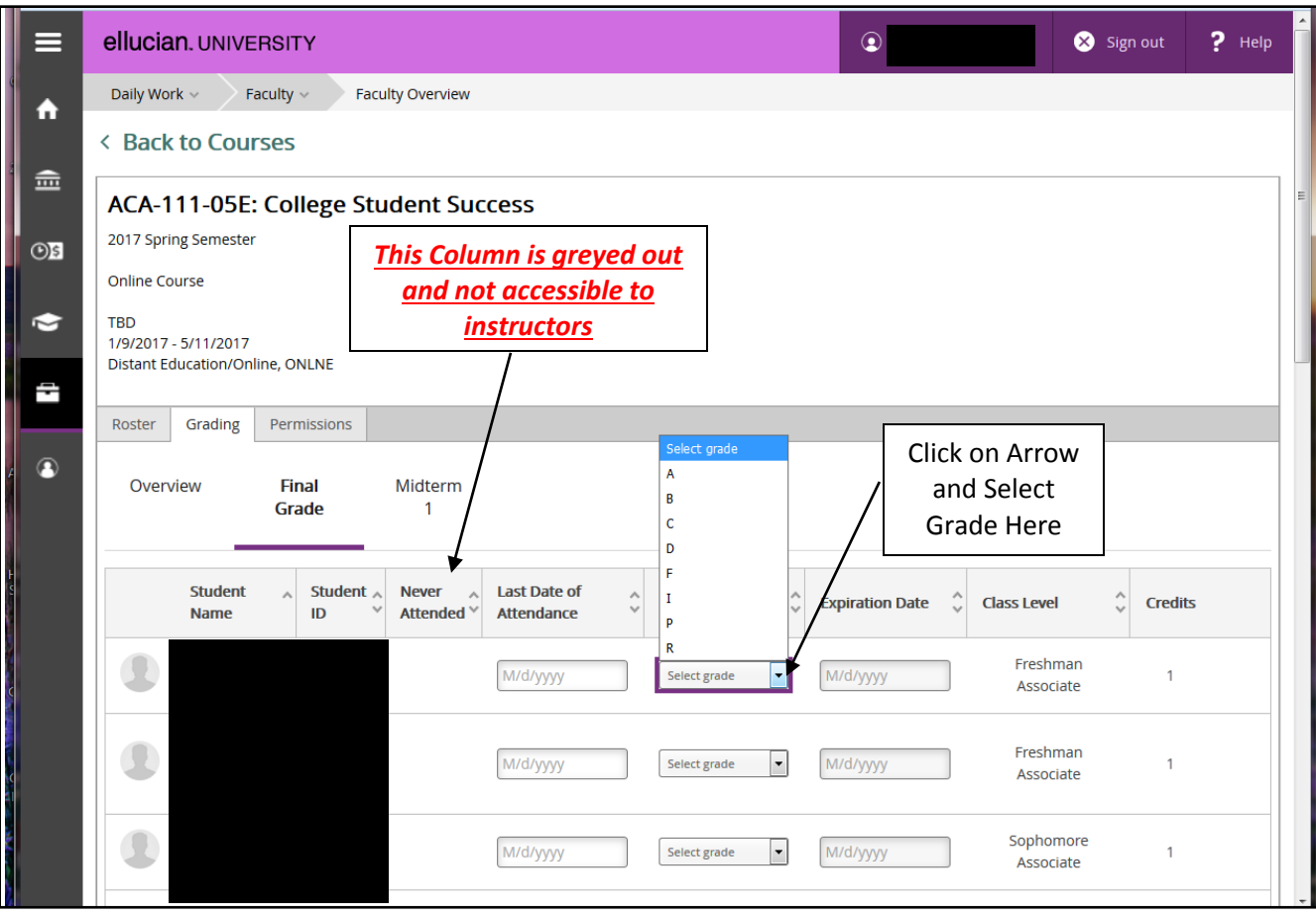

**F Grade entry**: If final grade is an F (Failing) grade you must also enter a LDA (Last Date of Attendance). A red error message will appear and you will not be allowed to enter the F grade until you have also entered a LDA (note that year entry is 4 digits). Once red error message goes away grade has been entered. Example of error message below:

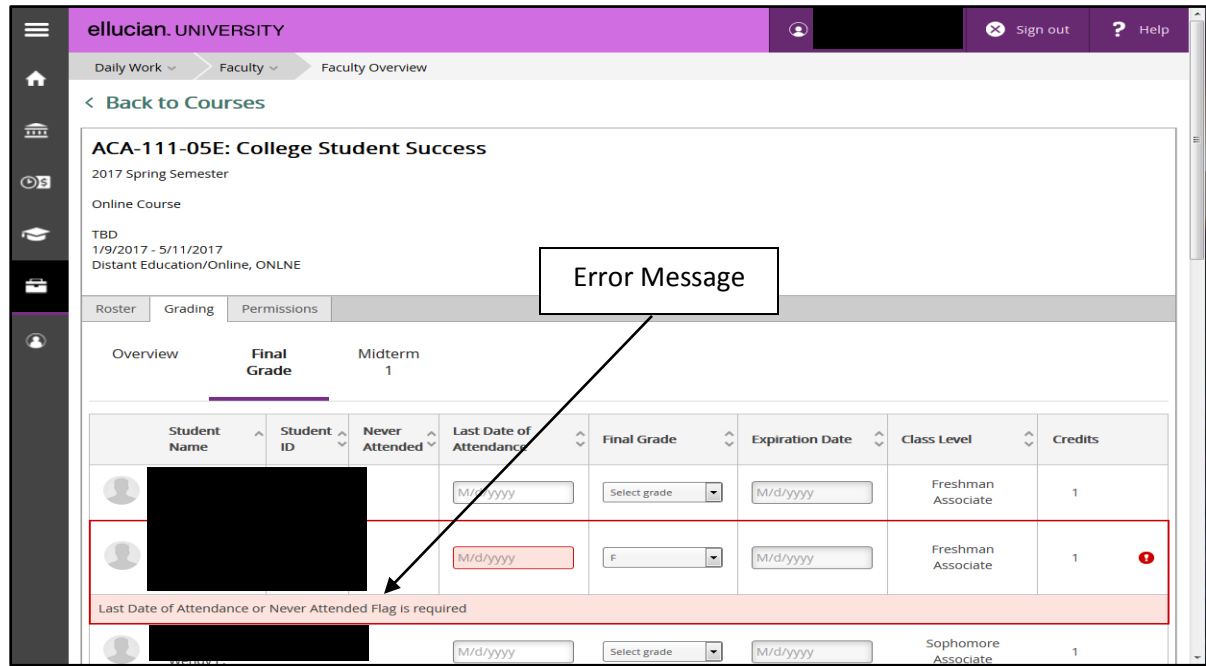

Once correctly entered it looks like this:

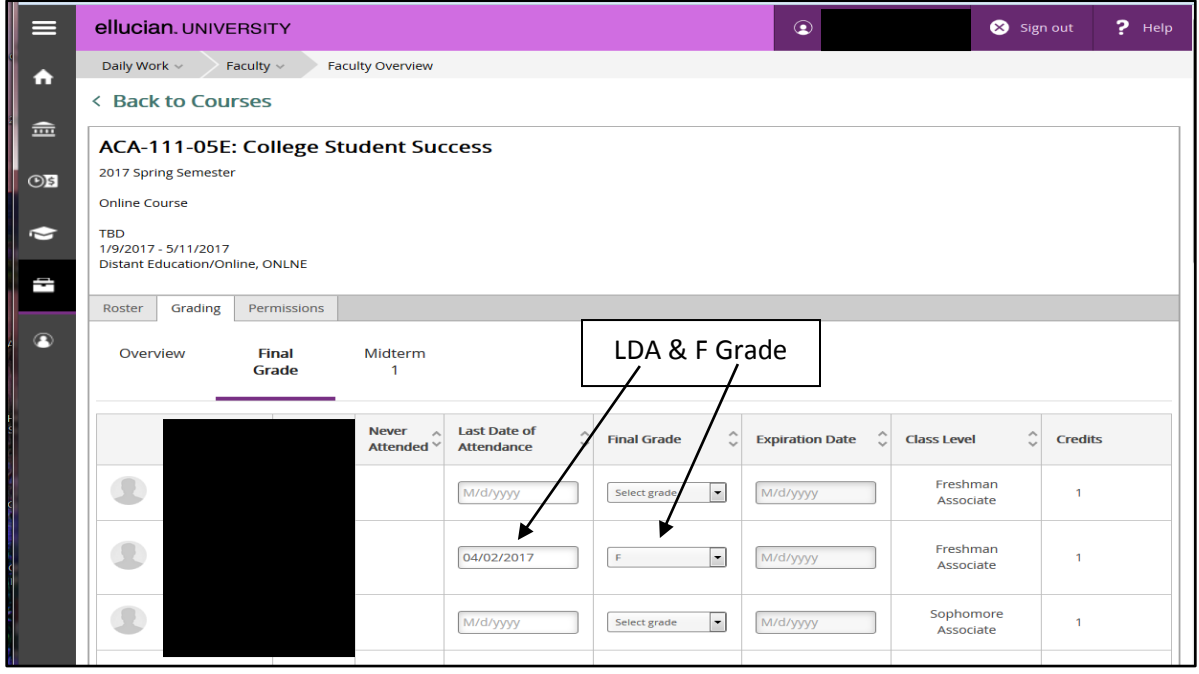

**I Grade Entry**: if final grade is an I (Incomplete) you must also enter both a LDA and an expiration date. The expiration date must be no later than the last day of the next semester (Fall or Spring). Note that year entry is 4 digits. Again a red error message will appear until both of those are entered. *Be aware that if an I grade is not changed by the expiration date Colleague/Datatel will automatically change the I grade to an F grade.* Example of error message below:

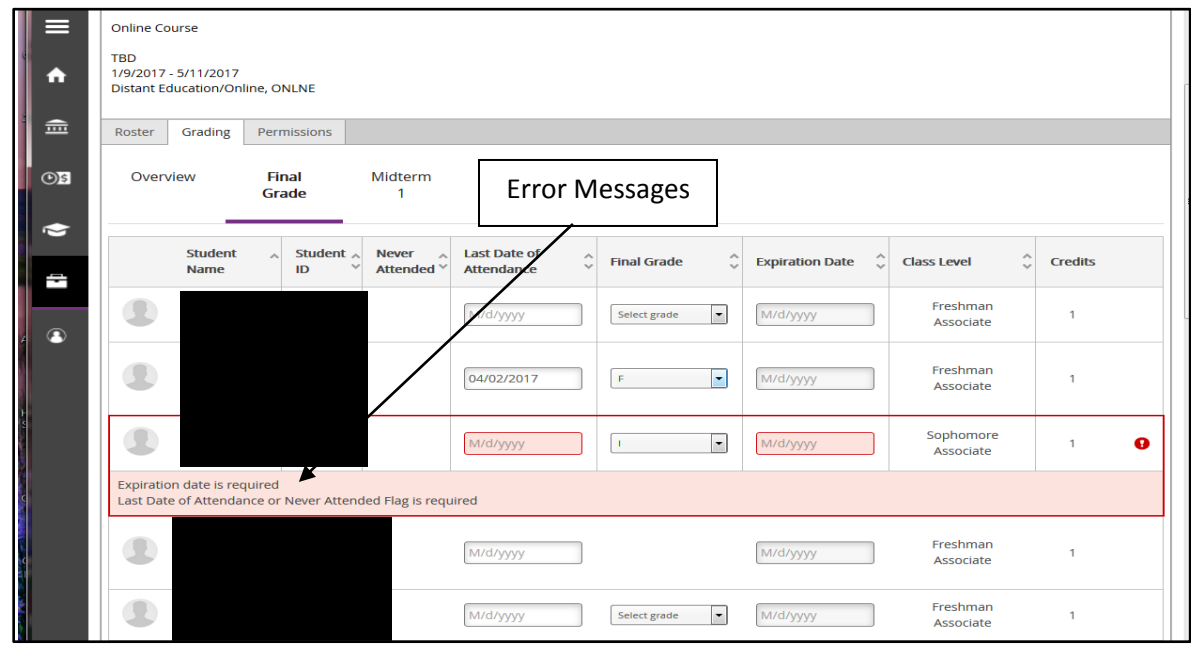

Once corrected it looks like this:

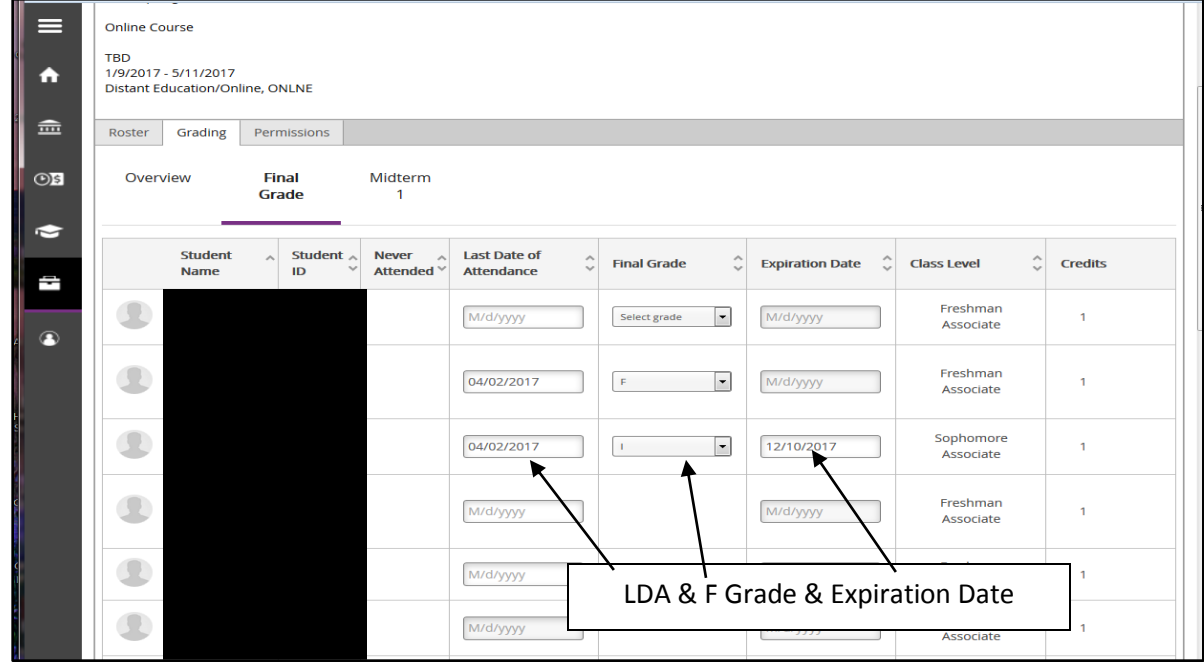

To change a verified grade a Change of Grade form will need to be completed (with Academic Dean's signature) and submitted to the Admissions-Records Office.